## **Connexion au logiciel**

Les lycées disposent d'une adresse spécifique de connexion du type nom du lycee.pfmp.fr Cette adresse vous amène sur la page d'accueil personnalisé du lycée (nom du lycée en haut a gauche, logo)

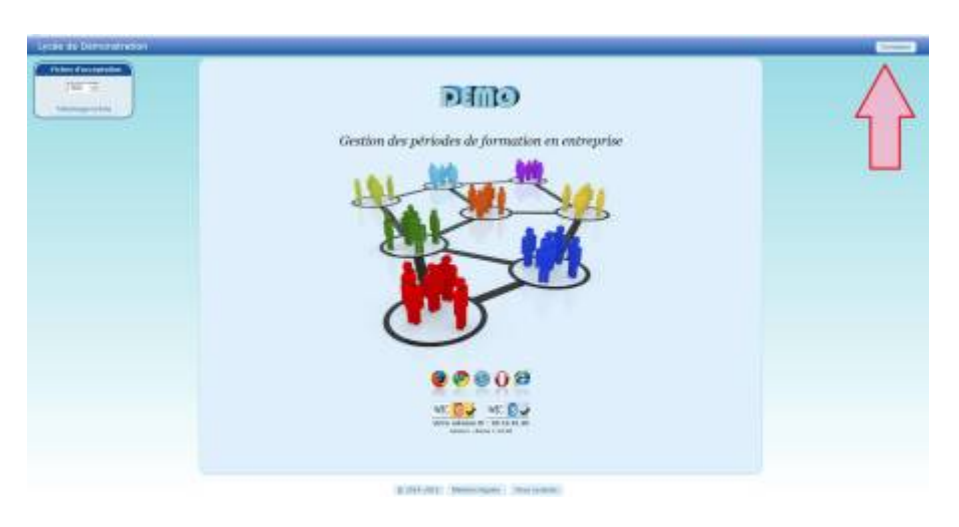

Cliquer sur le bouton connexion en haut à gauche, cela ouvre la fenêtre de connexion "élève".

## **Authentification élève**

Le logiciel ne dispose d'aucun mot de passe à la première connexion. L'élève s'identifie à l'aide de son nom, prénom et de sa date de naissance. Ce système permet une sécurité minimal et bloque l'accès a toute personne étrangère.

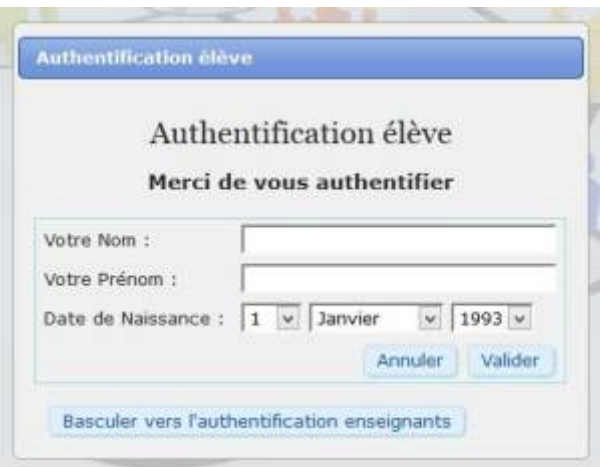

Le mode d'authentification peut-être modifié dans le profil de l'élève.

Last update: 2015/04/15 12:26 connexion au logiciel https://wiki.pfmp.fr/wiki/doku.php?id=connexion au logiciel&rev=1429093609

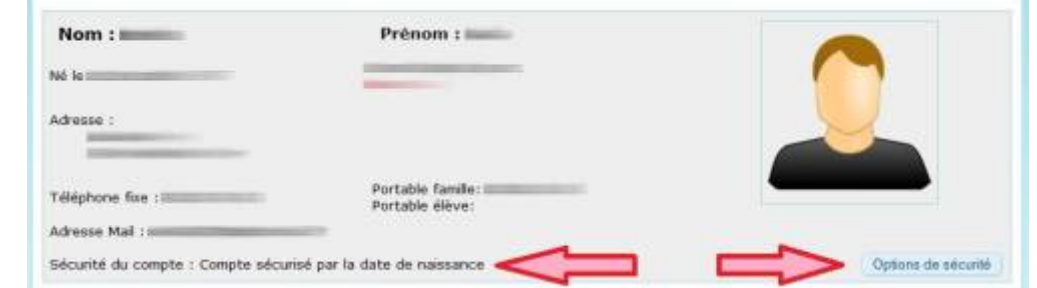

## **Authentification par date de naissance**

Pour une connexion en mode "professeur" cliquer sur le bouton "Basculer vers l'authentification enseignant".

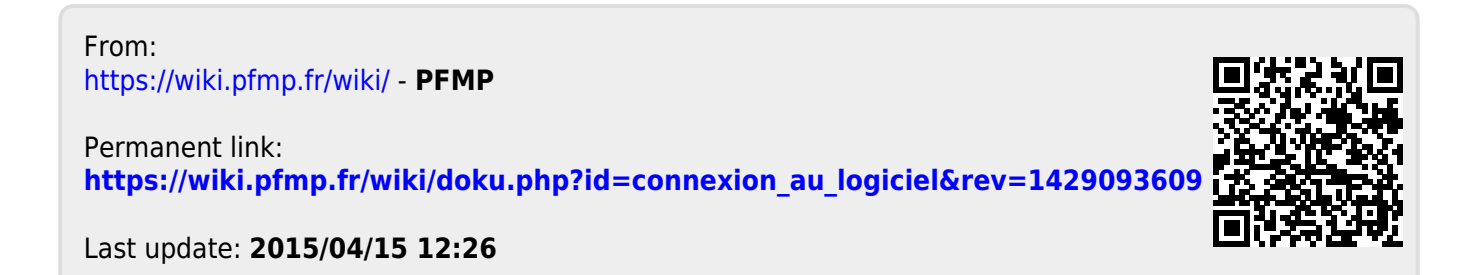